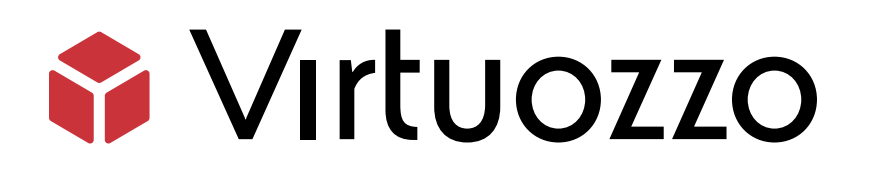

# Virtuozzo Hybrid Server 9.0 Alpha

## Evaluation Guide

April 28, 2022

Virtuozzo International GmbH Vordergasse 59 8200 Schaffhausen Switzerland Tel: + 41 52 632 0411 Fax: + 41 52 672 2010 <https://virtuozzo.com>

Copyright ©2016-2022 Virtuozzo International GmbH. All rights reserved.

This product is protected by United States and international copyright laws. The product's underlying technology, patents, and trademarks are listed at <https://www.virtuozzo.com/legal.html>.

Microsoft, Windows, Windows Server, Windows NT, Windows Vista, and MS-DOS are registered trademarks of Microsoft Corporation.

Apple, Mac, the Mac logo, Mac OS, iPad, iPhone, iPod touch, FaceTime HD camera and iSight are trademarks of Apple Inc., registered in the US and other countries.

Linux is a registered trademark of Linus Torvalds. All other marks and names mentioned herein may be trademarks of their respective owners.

# Contents

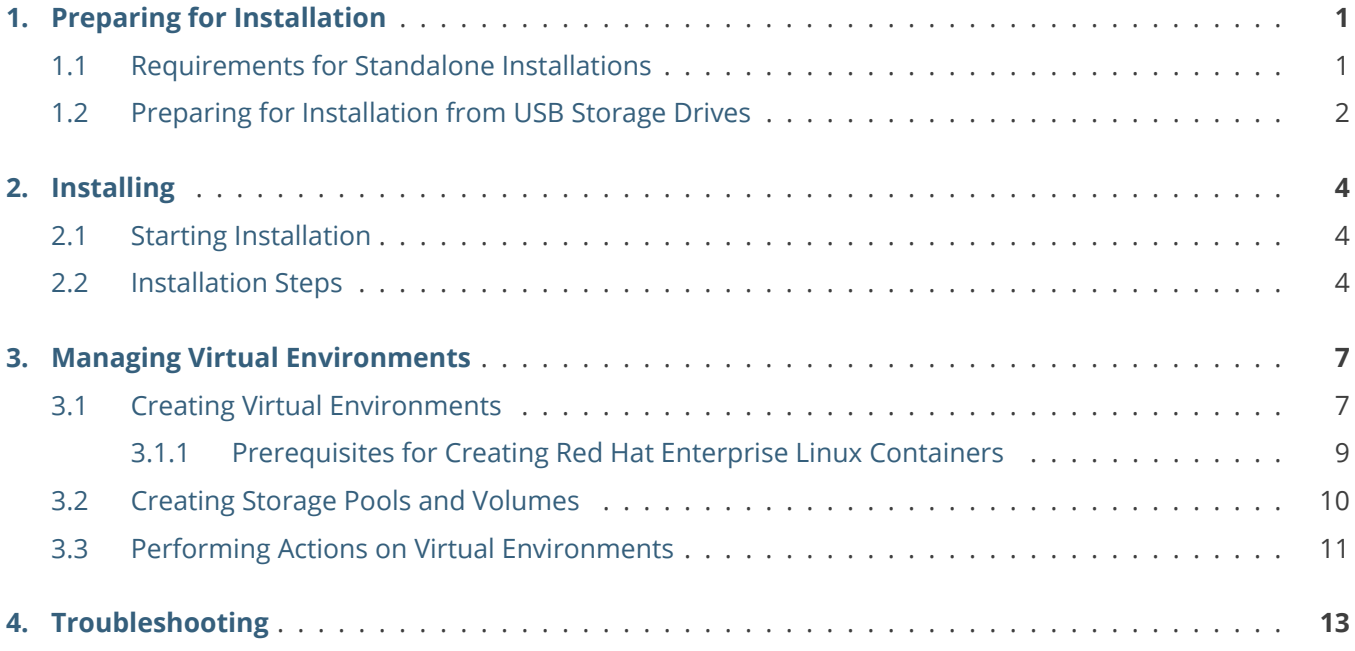

#### <span id="page-3-0"></span>**CHAPTER 1**

# Preparing for Installation

This chapter lists the system requirements of Virtuozzo Hybrid Server 9 and explains how to create a bootable USB flash drive from the distribution image.

You can download the distribution image from the [Virtuozzo repository](http://repo.virtuozzo.com/vz/releases/vz9.iso).

Virtuozzo Storage can be installed only using the kickstart file as described in [Virtuozzo Hybrid Server 7](https://docs.virtuozzo.com/virtuozzo_hybrid_server_7_installation_using_pxe_guide/index.html) [Installation Using PXE](https://docs.virtuozzo.com/virtuozzo_hybrid_server_7_installation_using_pxe_guide/index.html). Only the console tools are available. For instructions on how to use them, see the [Virtuozzo Storage Administrator's Command Line Guide](https://docs.virtuozzo.com/virtuozzo_storage_administrators_command_line_guide/index.html).

## <span id="page-3-1"></span>1.1 Requirements for Standalone Installations

The recommended hardware requirements for running an alpha build of Virtuozzo Hybrid Server 9 as a standalone installation are as follows:

• x86-64 platform with hardware virtualization support: Intel VT-x (with "unrestricted guest") or AMD Virtualization (tested only on AMD EPYC).

**Note:** To check if the Intel processor supports the "unrestricted guest" feature: 1) Download [vmxcap.py](https://github.com/qemu/qemu/blob/master/scripts/kvm/vmxcap) from GitHub, 2) Run python vmxcap.py | grep -i unrest. The result must be yes.

- CPUs: at least 4 cores, a 64-bit processor is required for running 64-bit guest operating systems.
- RAM: 4 GB or more.
- HDD: the minimal required disk size is the sum of the minimal /vz and root partitions, as well as the swap size:

min\_hdd\_size = min\_vz\_size + min\_root\_size + swap\_size

Where min\_root\_size is 12 GiB, min\_vz\_size is 30 GiB, and swap\_size depends on the RAM size.

- SSD (optional): at least 30 GiB (at least 32 GiB with /boot).
- Network: an Ethernet network adapter and a valid IP address.

You can also install Virtuozzo Hybrid Server in a virtual machine with similar virtual hardware. Make sure that nested virtualization support is enabled in your hypervisor.

**Note:** For Virtuozzo Storage system requirements, see [Planning Infrastructure for Virtuozzo Storage with CLI](https://docs.virtuozzo.com/virtuozzo_hybrid_server_7_installation_guide/preparing-for-installation/planning-storage-cli.html#planning-infrastructure-for-vstorage-with-cli-management) [Management](https://docs.virtuozzo.com/virtuozzo_hybrid_server_7_installation_guide/preparing-for-installation/planning-storage-cli.html#planning-infrastructure-for-vstorage-with-cli-management)

## <span id="page-4-0"></span>1.2 Preparing for Installation from USB Storage Drives

To install Virtuozzo Hybrid Server from a USB storage drive, you will need a 2 GB or higher-capacity USB drive and the Virtuozzo Hybrid Server 9 distribution ISO image.

Make a bootable USB drive by transferring the distribution image to it.

**Important:** Be careful to specify the correct drive to transfer the image to.

On Linux, you can use dd. For example:

# dd if=<VZ9\_ISO\_image> of=/dev/sdb

On Windows, you can use [Rufus](https://rufus.ie/):

1. In the **Drive Properties** section, select your flash drive from the **Device** drop-down menu and click **SELECT**. Then, select the distribution image from your local machine.

2. Click **START**.

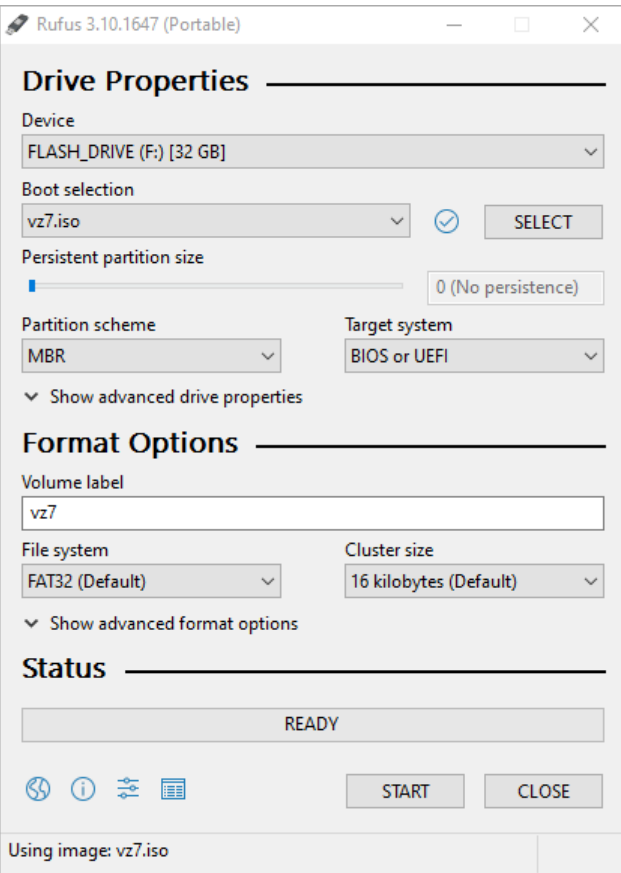

3. In the pop-up window, select **Write in DD Image mode** and click **OK**.

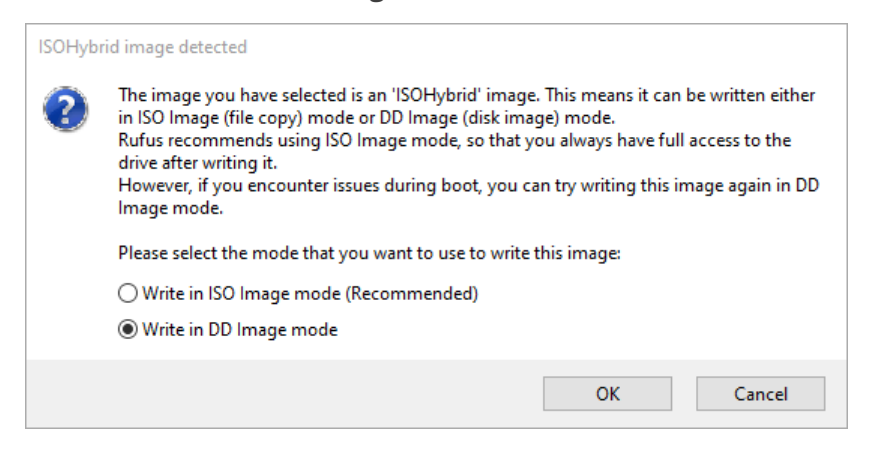

## <span id="page-6-0"></span>**CHAPTER 2** Installing

This chapter explains how to install an alpha build of Virtuozzo Hybrid Server 9.

## <span id="page-6-1"></span>2.1 Starting Installation

Virtuozzo Hybrid Server can be installed from:

- IPMI virtual drives
- USB drives (see *[Preparing for Installation from USB Storage Drives](#page-4-0)* on page 2)

To start the installation, do the following:

- 1. Configure the server to boot from the chosen media.
- 2. Boot the server and wait for the welcome screen.

## <span id="page-6-2"></span>2.2 Installation Steps

To install an alpha build of Virtuozzo Hybrid Server 9, choose **Install Virtuozzo Hybrid Server** on the welcome screen. After the installation program loads, you will see the **Installation Summary** screen. On this screen, you need to specify a number of parameters required to install Virtuozzo Hybrid Server.

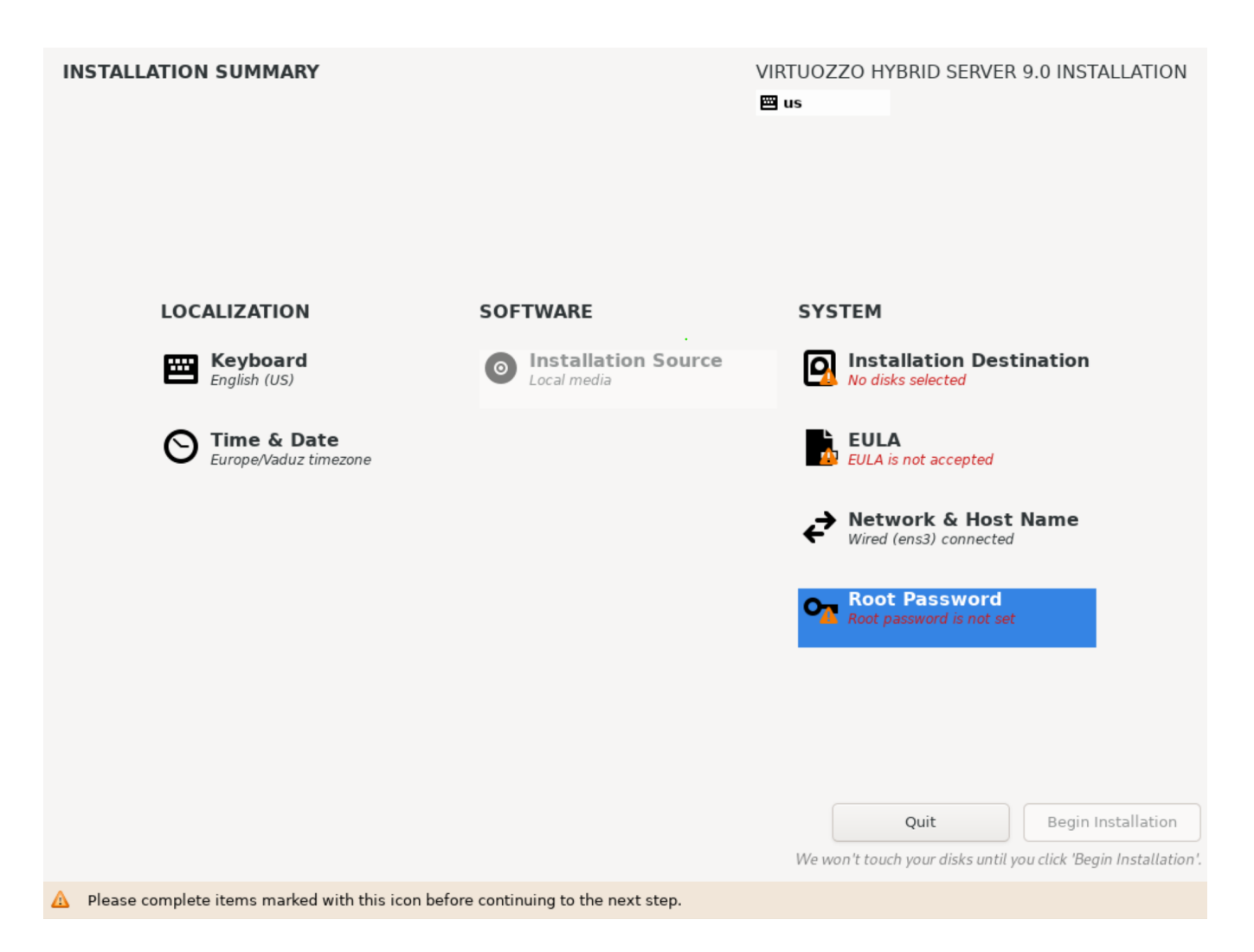

Click **Installation Destination** screen and select a disk to install the system on.

**Warning:** All disks found by the installation program will be cleaned from partitions once you click **Begin Installation**.

Click **EULA** and accept the user agreement.

Click **Network & Host Name** and enter a valid host name. The Internet is not required to install an alpha build. Make sure, however, that a network adapter is up and working properly.

Click **Root Password** and set the password for the root user.

**Note:** The kdump feature is enabled by default. It can be configured by setting the crashkernel parameter

to auto or by specifying memory reservation in the /lib/modules/5.14.0-42.vz9.14.3/crashkernel.default file as described in the [Red Hat documentation](https://access.redhat.com/documentation/en-us/red_hat_enterprise_linux/8/html/managing_monitoring_and_updating_the_kernel/configuring-kdump-on-the-command-line_managing-monitoring-and-updating-the-kernel).

Having configured everything necessary on the **INSTALLATION SUMMARY** screen, click **Begin Installation**.

Once the installation is complete, click **Reboot** to restart the server.

**Note:** If you are installing Virtuozzo Hybrid Server from a USB drive, remove the drive before restarting the server.

#### <span id="page-9-0"></span>**CHAPTER 3**

# Managing Virtual Environments

This chapter lists basic commands that you can use to create and manage virtual environments and storage pools.

Note that by default, creating and performing actions on virtual environments is done by virt-install and virsh tools. The pr1\* tools are not provided by default but can be installed with:

# yum groupinstall "Virtuozzo Hypervisor - Legacy Tools" # systemctl start prl-disp

## <span id="page-9-1"></span>3.1 Creating Virtual Environments

You can create virtual machines and containers using virt-install.

**Note:** The default file system in containers is XFS.

The following guest operating systems are supported in the alpha build:

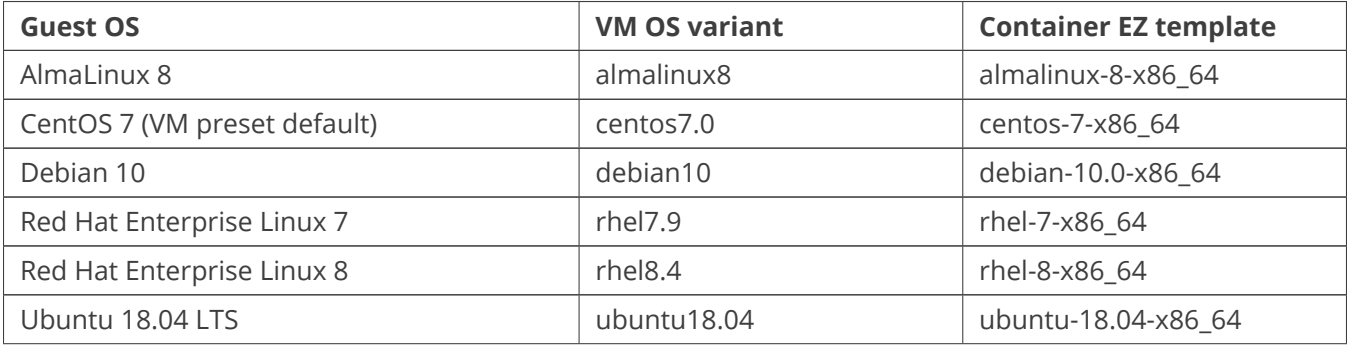

Continued on next page

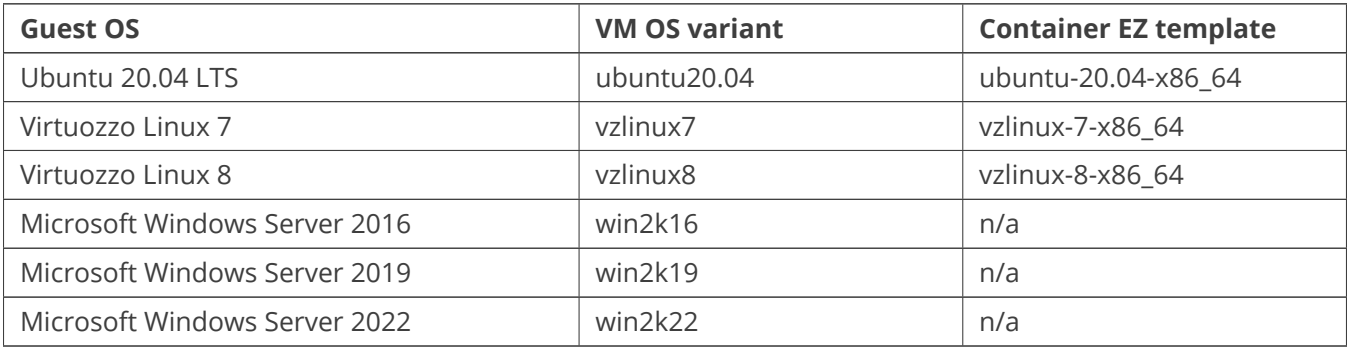

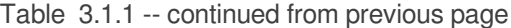

#### **Note:**

- 1. Creating Red Hat Enterprise Linux containers requires additional steps. See *[Prerequisites for Creating](#page-11-0) [Red Hat Enterprise Linux Containers](#page-11-0)* on page 9.
- 2. VHS 9 utilizes the SCSI controllers (drivers) for QEMU Q35 machines. IDE controllers are not supported.

Use the OS variant with the --os-variant option of virt-install. You can also replace the default centos7.0 in the Linux VM preset /etc/virt-manager/presets/vz\_vm\_linux. Use the EZ template when creating container hard disks with vzpkg. If the EZ template is not installed, it will be downloaded from the repository.

To create a Linux virtual machine, it is recommended to use the vz\_vm\_linux preset. For example:

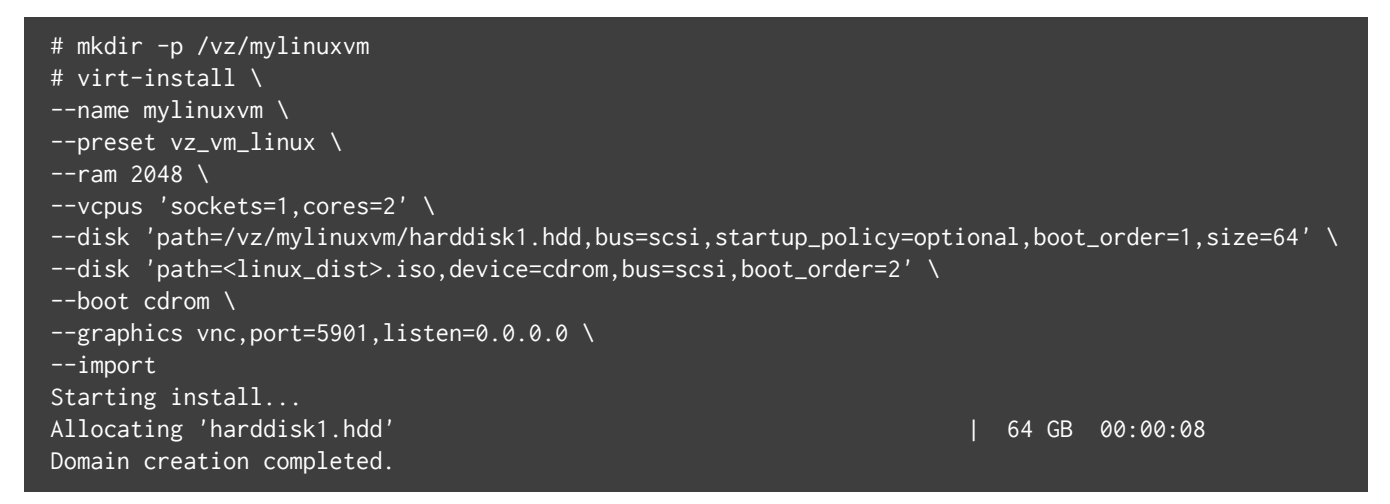

To create a Microsoft Windows virtual machine, it is recommended to use the vz\_vm\_windows preset. For example:

```
# mkdir -p /vz/mywindowsvm
# virt-install \
```
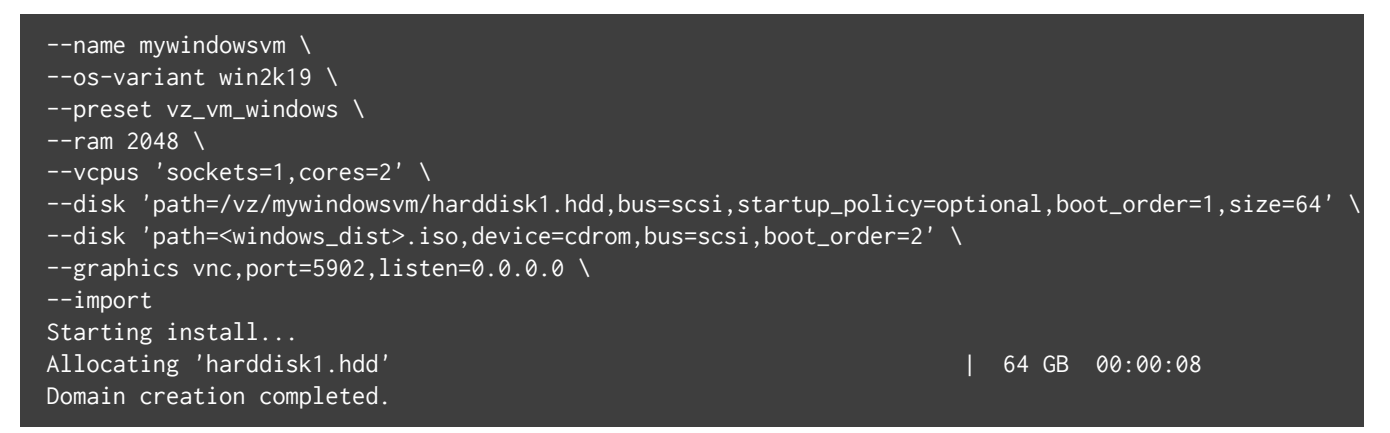

To create a container (except Red Hat Enterprise Linux, see further), do the following:

1. Create a disk image with vzpkg. For example:

```
# mkdir -p /vz/mylinuxct
# vzpkg create image centos-7-x86_64 /vz/mylinuxct/mylinuxct.hdd
Creating Container root image at /vz/mylinuxct/mylinuxct.hdd (centos-7-x86_64)
\langle \ldots \rangleImage was succesfully created at /vz/mylinuxct/mylinuxct.hdd
```
2. Create the container based on the disk image. For example:

```
# virt-install \
--connect vzct:///system \
--name mylinuxct \
--memory 2048 \
--disk 'path=/vz/mylinuxct/mylinuxct.hdd,boot_order=1,size=64' \
--graphics vnc,port=5903,listen=0.0.0.0 \
\langle \ldots \rangleStarting install...
Domain creation completed.
You can restart your domain by running:
  virsh --connect vzct:///system start mylinuxct
```
#### <span id="page-11-0"></span>**3.1.1 Prerequisites for Creating Red Hat Enterprise Linux Containers**

Creating Red Hat Enterprise Linux containers requires certificates being present on the host. You will need a working Red Hat Enterprise Linux 7 or 8 installation. The same certificates can be used for both versions.

Do the following before creating such containers:

1. In the repository file, e.g., /etc/yum.repos.d/redhat.repo, find the certificate paths. For example:

```
sslcacert = /etc/rhsm/ca/redhat-uep.pem
sslclientkey = /etc/pki/entitlement/4662537897317115958-key.pem
```
sslclientcert = /etc/pki/entitlement/4662537897317115958.pem

2. Copy these certificates to /etc/rhel/ on the host where you will be creating Red Hat Enterprise Linux containers.

### <span id="page-12-0"></span>3.2 Creating Storage Pools and Volumes

Aside from regular virtual disks, you can create libvirt storage pools and divide them into volumes. The latter can be asssigned to virtual environments as virtual disks.

Do the following:

1. Create a storage pool definition. For example, mypool.xml:

```
<pool type='dir'>
 <name>mypool</name>
 <target>
    <path>/vz/mypool</path>
 </target>
</pool>
```
2. Create the pool directory:

# mkdir /vz/mypool

3. Define and start the pool:

```
# virsh pool-define mypool.xml
Pool mypool defined from mypool.xml
# virsh pool-start mypool
Pool mypool started
```
4. Create a volume definition. For example, mypool-volume1.xml:

```
<volume type='file'>
  <name>volume1</name>
  <capacity unit='G'>64</capacity>
  <target>
    <format type='qcow2'/>
  </target>
</volume>
```
5. Create the volume in the storage pool:

```
# virsh vol-create mypool mypool-volume1.xml
Vol disk1 created from mypool-volume1.xml
```
6. Delete the default volume file:

```
# rm -f /vz/mypool/volume1
```
You can now specify volume1 when creating a virtual machine. For example:

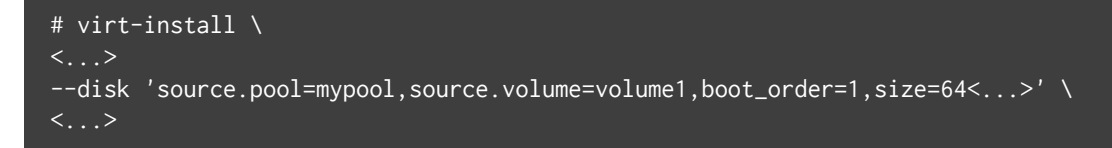

Or when creating a container. For example:

```
# vzpkg create image centos-7-x86_64 /vz/mypool/volume1
# ploop resize -s 64G /vz/mypool/volume1/DiskDescriptor.xml
# virt-install \
\langle \ldots \rangle--disk 'source.pool=mypool,source.volume=volume1,boot.order=1'
```
## <span id="page-13-0"></span>3.3 Performing Actions on Virtual Environments

Use virsh to manage virtual environments. By default virsh connects to the qemu:///system hypervisor used for virtual machines. To manage containers, connect to the vzct:///system hypervisor instead with --connect vzct:///system.

• To start a virtual machine, use virsh start. For example:

# virsh start mylinuxvm Domain mylinuxvm started

To start a container, use the same command with the corresponding hypervisor. For example:

# virsh --connect vzct:///system start mylinuxct Domain mylinuxct started

**Note:** You may need to install the prl-vzvncserver.x86\_64 package to be able to start containers.

- To connect to a running virtual environment via VNC, use the port you provided in the creation command in the --graphics option, e.g., port=5901.
- To connect to a running container, use vzctl enter <CT\_name\_or\_ID>.

• To stop a virtual environment, use either virsh shutdown (graceful) or virsh destroy (forced, which may corrupt virtual environment's hard disks). For example:

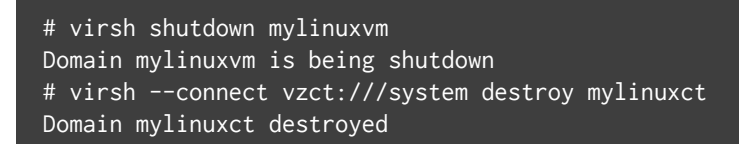

• To delete a stopped virtual environment, use virsh undefine. This command will only delete the virtual environment's configuration. The hard disks will not be deleted. For example:

# virsh undefine mylinuxvm Domain mylinuxvm has been undefined

#### <span id="page-15-0"></span>**CHAPTER 4**

# Troubleshooting

If you find any issues while you are testing an alpha build of Virtuozzo Hybrid Server 9, please feel free to report them to the technical support:

#### # vzreport -s

If the reporting tool is not available, install it with

# yum install vzreport